Von: hans.knobbe@dskv.de Gesendet: Montag, 13. Dezember 2021 16:32 An: hknobbe@aol.com Betreff: Meldesystem DSkV

Hallo zusammen,

am 12.12.2021 hatten wir in Ahlen eine Schulung, wie in Zukunft die Mitgliederverwaltung und die Beitragsabrechnung im DSkV funktioniert. Unser Dank gilt hier Andreas Traem, der kompetent alle unsere Fragen hinreichend beantworten konnte!

## Hier mal das allgemeine Prozedere, mit der Bitte um Verteilung an die Vereine!

Für die Meldung ist es nötig, dass alle Mitglieder der Vereine in der Skatguru-App gemeldet sind!

Hierbei ist allerdings zu unterscheiden zwischen:

- 1. der Firma "Skatguru", die Geld verdient mit der elektronischen Listenführung und
- 2. der Firma "SMD", die mit Hilfe der Skatguru-App im Auftrag des DSkV die Daten verwaltet und unter Berücksichtigung des Datenschutzes sicher auf deutschen Servern speichert.

Erfasst für die Meldung an den Verband werden:

Nachname, Vorname, Geburtsdatum und pers. Mitgliedsnummer (mehr nicht!) Innerhalb der Vereinsverwaltung können zusätzliche Informationen eingetragen werden, die aber nicht für den übergeordneten Verband sichtbar sind, wie Adresse und Telefonnummer.

Notwendig für diese Meldung ist mindestens ein Berechtigter jedes Vereins, der diese Daten bearbeiten darf (z.B. Vorsitzender, Spielwart, Kassierer) und für diese Tätigkeit freigeschaltet ist:

https://app.skatguru.de/main/dashboard

Grundsätzlich kann sich jeder Spieler hier registrieren, alleine schon, um seine Daten selber zu verwalten!:

Registriere dich jetzt um den SkatGuru im vollen Umfang zu nutzen.

Jetzt registrieren

Um jedoch berechtigt zu sein, die Mitglieder zu verwalten und Jahresmeldungen zu bearbeiten, sollte der/die jeweilige Vereinsvorsitzende eine Freischaltung beantragen!

Dazu schreibt man eine Mail an support@dskv.de mit der Angabe der registrierten Mail-Adresse, in meinem Fall wäre das hans.knobbe@dskv.de und die Mitteilung, für welchen Verein das gelten soll (z.B. 04.49.001).

Sollte sich im Verein niemand finden, der das kann, dann bitte einen Berechtigten der VG freischalten lassen! (auch gerne zusätzlich!) Der kann dann die Vereinsmeldungen entsprechend übertragen.

Bereits registriert? Dann melde dich hier an

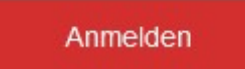

Dann erscheint folgende Information:

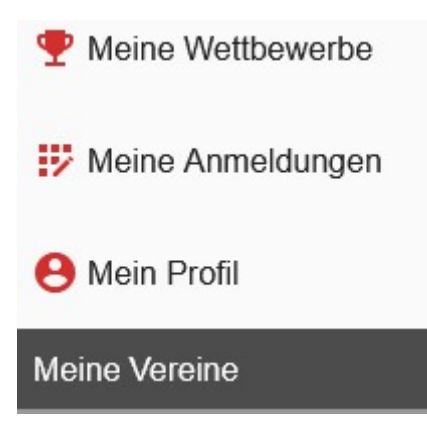

Unter "Meine Wettbewerbe" stehen alle Turniere, die elektronisch erfasst wurden und bei denen man mitgespielt hat. "Meine Anmeldungen" ist gedacht für "offene Turniere", die mit einer entsprechenden Funktion ausgestattet sind. Unter "Mein Profil" kann man dann seine Daten entsprechend pflegen. Bei "Meine Vereine" stehen dann die Vereine in denen man Mitglied ist, sowie bei Berechtigung auch noch Unter uns Lämershagen

**THE Tabellen anzeigen** 

Wettbewerbe verwalten

Verein verwalten

Jahresmeldungen n. verwalten

Hier kann man Turniere und Meisterschaften anlegen und verwalten, die Mitglieder pflegen und entsprechend die Jahresmeldung machen (sofern von der VG schon freigegeben)

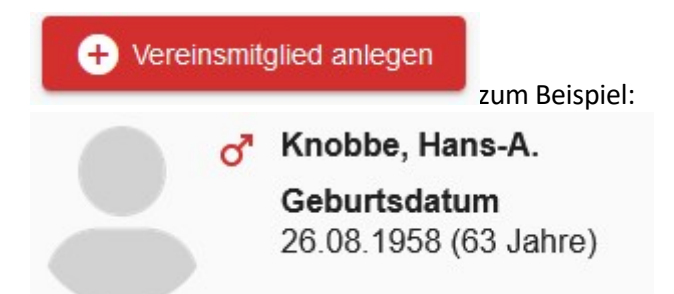

Dieses Mitglied kann man jetzt anklicken und mit einem Klick auf die drei Punkte unten rechts weiterbearbeiten:

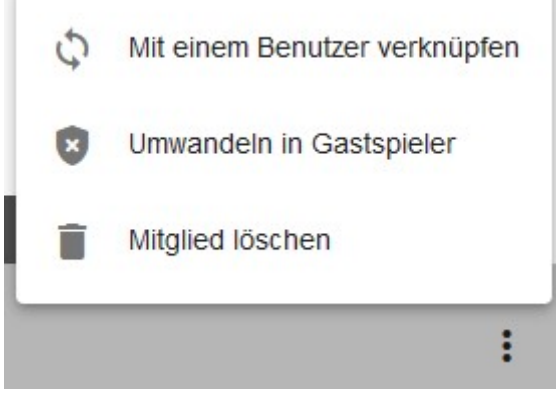

## Mit SkatGuru-Benutzer verknüpfen

Beim Verknüpfen eines Vereinsmitglied mit einem SkatGuru-Benutzer, erhält dieser Zugriff auf die Tabellen der nicht öffentlichen Wettbev die Mitgliederliste des Vereins. Falls gewünscht lassen sich weitere Berechtigungen vergeben, zum Beispiel zur Duchführung von Spielta Zudem ist dann der Benutzer selbst für die Pflege seiner Kontaktdaten verantwortlich.

Die bisher gespielten Ergebnisse bleiben bestehen und du kannst die Verknüpfung jederzeit wieder aufheben. Zum Verknüpfen gib den Benutzernamen des zu verknüpfenden Benutzers ein.

Der Benutzer erhält eine Mail zur Bestätigung, dass er dem Verein beitreten möchte. Sobald der Link in der Mail bestätigt wurde, können Benutzer Berechtigungen vergeben werden.

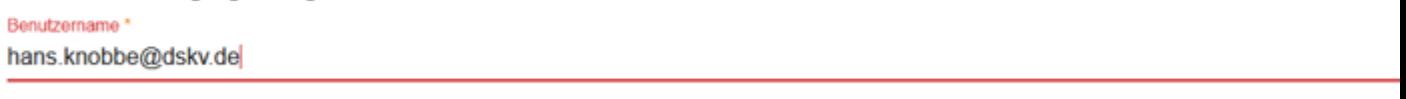

Vereinsmitglied verknüpfen

Abbrechen

Dieser Schritt ist wichtig, wenn man jemandem Zugriffsrechte geben möchte! Für Spieler, die sich selber verwalten, ist das eine Möglichkeit der Kontrolle!

Da das nicht unbedingt ein Vereinsmitglied sein muss (zum Beispiel der Berechtigte der VG!), führt man anschließend oder vorher noch diesen Schritt aus:

In Gastspieler umwandeln

Nach der Umwandlung nimmt das Vereinsmitglied zukünftig als Gastspieler an Vereinswettbewerben teil. Bisher erspielte Ergebnisse blei erhalten

> In Gastspieler umwandeln Abbrechen

Führt man diesen Schritt nicht aus, ist der Verein für das gemeldete Mitglied beitragspflichtig!

Bei schon registrierten Mitgliedern kann da auch der untere Punkt anders aussehen:

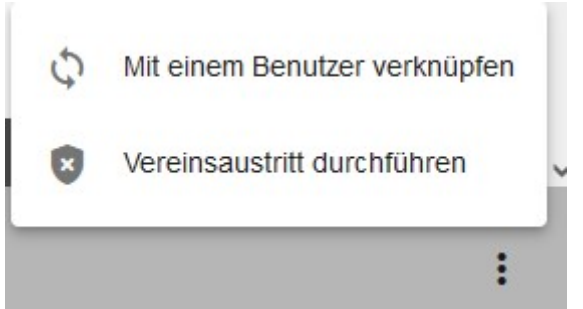

Um diese in "Gastspieler" umzuwandeln klickt man hier auf "Vereinsaustritt durchführen" und hat folgende Optionen:

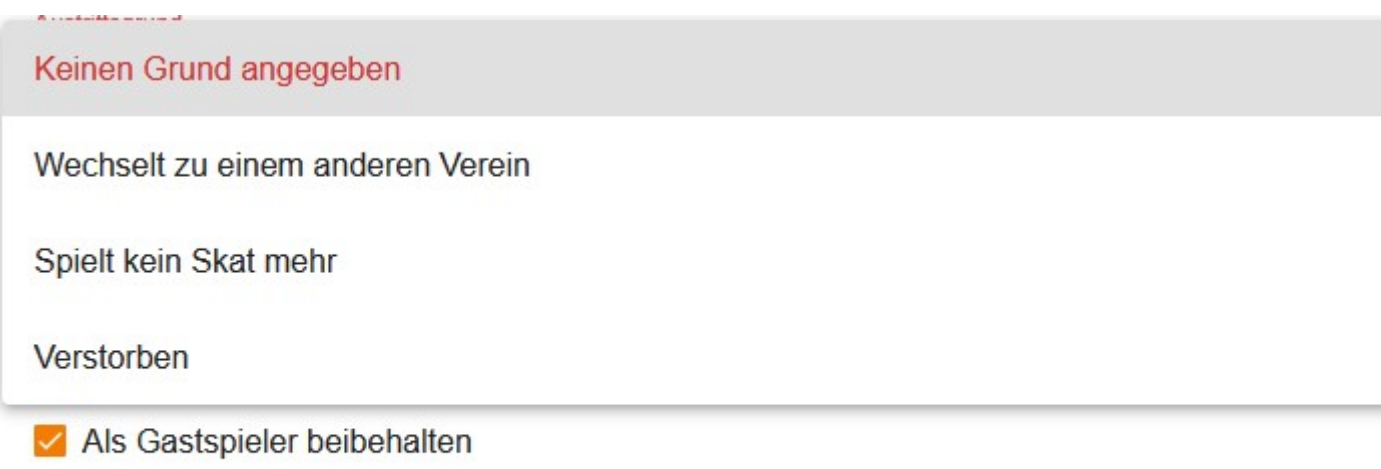

Vereinsaustritt durchführen

Abbrechen

Auf gleiche Weise kann man Spieler abmelden, dann den "Gastspieler" nicht anklicken!

Hat die entsprechende Verbandsgruppe ihre Jahresmeldung schon freigeschaltet, sieht man folgendes:

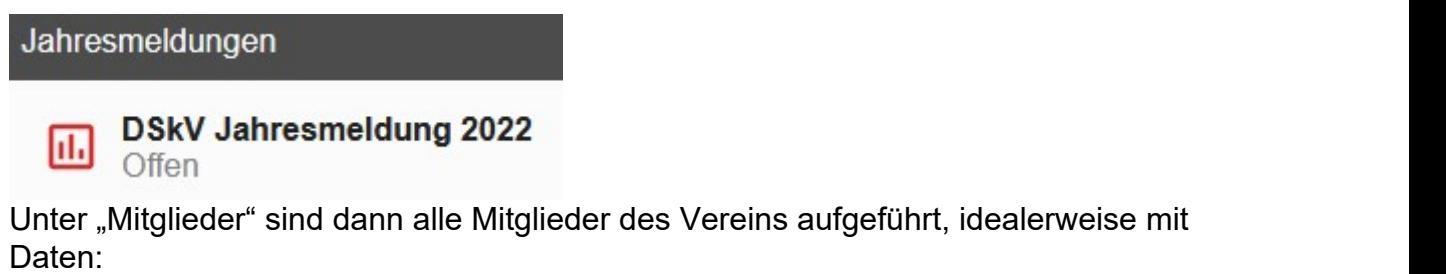

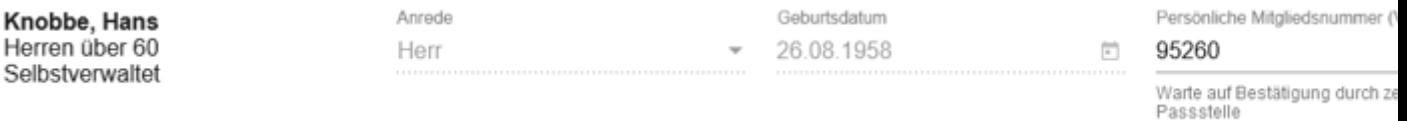

Sollte etwas fehlen, sollte man es nachtragen, am besten bei dem jeweiligem Mitglied (unter Verein verwalten), bzw. bei "Selbstverwaltet" eintragen lassen! Wie man hier sieht, musste ich meine Mitgliedsnummer nachtragen, weil es damals die Option noch nicht gab, die muss dann noch von der DSkV-Passstelle (automatisiert) bestätigt werden.

Fehlt hier ein Eintrag kann man nicht melden!!!

In der "Übersicht" kann man jetzt seine Mitgliedsbeiträge (nach jeweiliger VG-Vorgabe!) sehen und weitere Einträge vornehmen zu "Meisternadeln", "Zeitschriften", oder "Liga-Spielbetrieb".

Der "Bundesvereinstag" ist eine kostenfreie Informationsveranstaltung, die man evtl. mit einem schönen Wochenendurlaub verbinden kann. Hotel und Anreise sind allerdings selbst zu tragen!

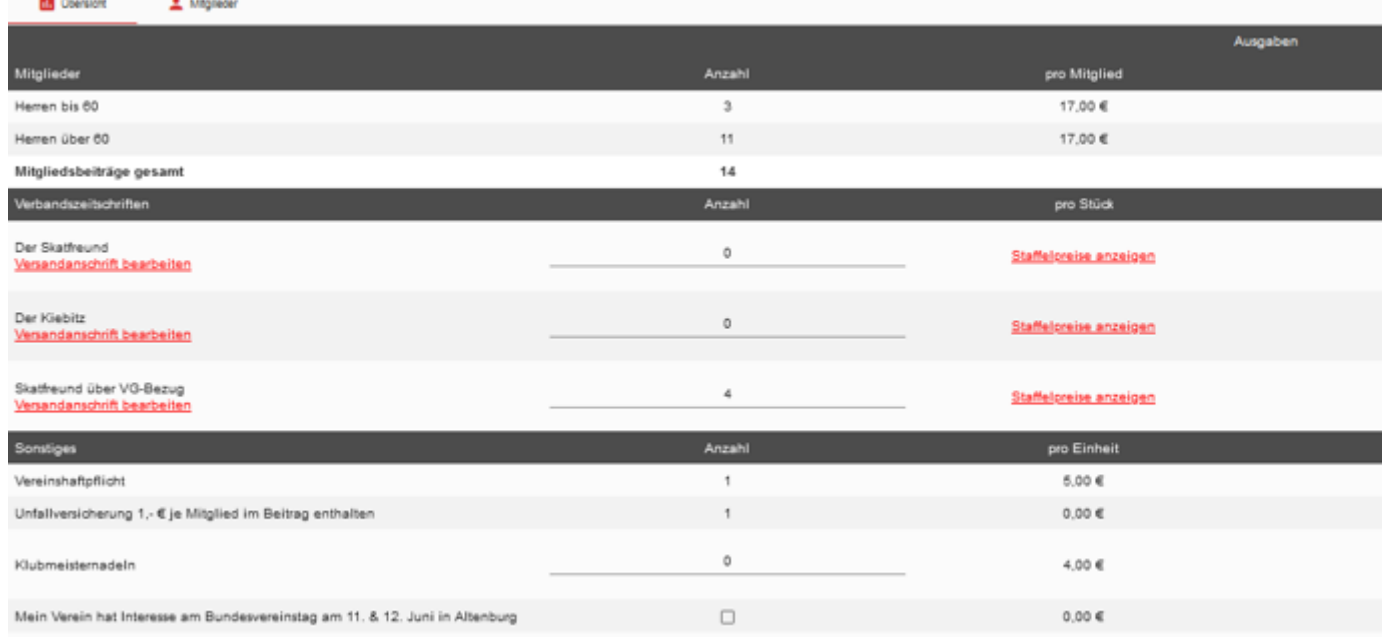

Eine entsprechende Meldung aber bitte auf keinem Fall vor dem 1. Januar abschicken!!!

Fragen hierzu werden gerne beantwortet von eurer Verbandsgruppe, bzw. dem DSkV:

https://dskv.de/aktuelles/fragen-und-antworten-zur-jahresmeldung/

**Gruss** 

Hans Knobbe Spielwart und IB des LV04 und der VG OWL